УДК 004

ż

# **Разработка игры на Python: создание экрана игры**

*Беликов Андрей Геннадьевич*

*Приамурский государственный университет имени Шолом-Алейхема Студент*

### **Аннотация**

В данной статье был рассмотрен процесс создания экрана игры на языке Python. В исследовании использовалась программа PyCharm. В результате работы был разработан экран для игры на языке Python. **Ключевые слова:** Геймдев, PyCharm, Python

# **Python game development: game screen creation**

*Belikov Andrey Gennadievich Sholom-Aleichem Priamursky State University Student*

### **Abstract**

This article reviewed the process of creating a game screen in Python. The PyCharm program was used in the study. As a result of the work, a screen was developed for the game in Python.

**Keywords:** Game Dev, PyCharm, Python

Актуальность создания игры на языке Python обусловлена тем, что данный процесс позволяет связать изучение языка и развлечение.

Цель данной статьи - создать экран для игры на языке Python.

Для создания проекта была рассмотрена статья М.И. Мялова в которой рассмотрен процесс создания и разработки игры на языке программирования Pyton [1]. Так же Плас Дж. Вандер описал возможности языка программирования Pyton [2]. А. Д. Тулегулов рассмотрел и показал примеры и методыобучения и реализации на языке программирования Python [3].

Для создания создания 2D и 3D игр на языке программирования Python используется игровой модуль Pygame. Он является игровым модулем для написания игр и мультимедия приложений. Модуль предназначен для управления графикой, анимацией, звуком

В данной статье создадим одну из аркадных игр, а именно Spase Avenger. Для этого устанавливаем библиотеку Pygame (Рис.1).

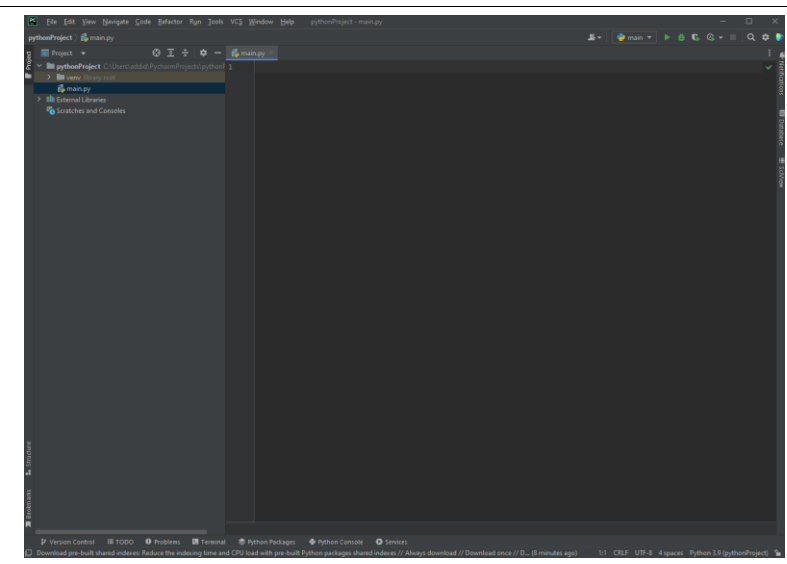

Рисунок 1 – Библиотека Pygame

Для установки необходим PIP. Это система управления пакетами на языке программирования Python. Для этого необходимо зайти в терминал и написать следующую команду. После этого произойдёт процесс установки актуальной версии Pygame. (Рис.2).

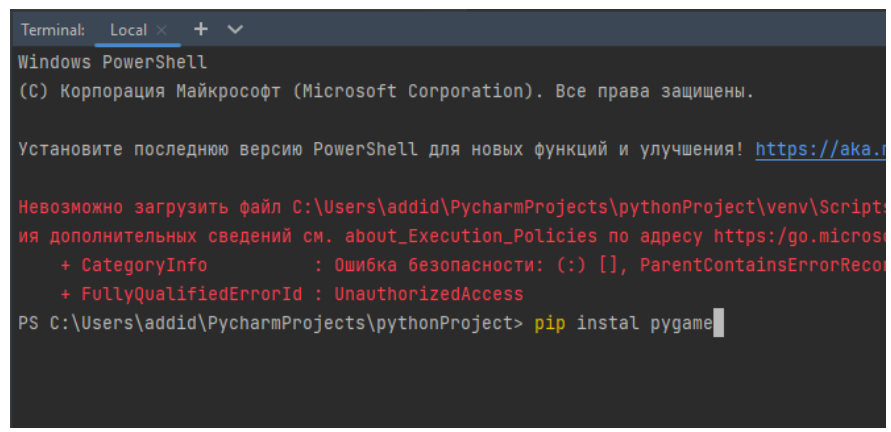

Рисунок 2 – Команда установки Pygame

Следующим шагом будет создание нового файла, в котором в дальнейшем и будет проходит создание и программирования всех игровых файлов. Даём название файлу «spase\_game» (Рис.3).

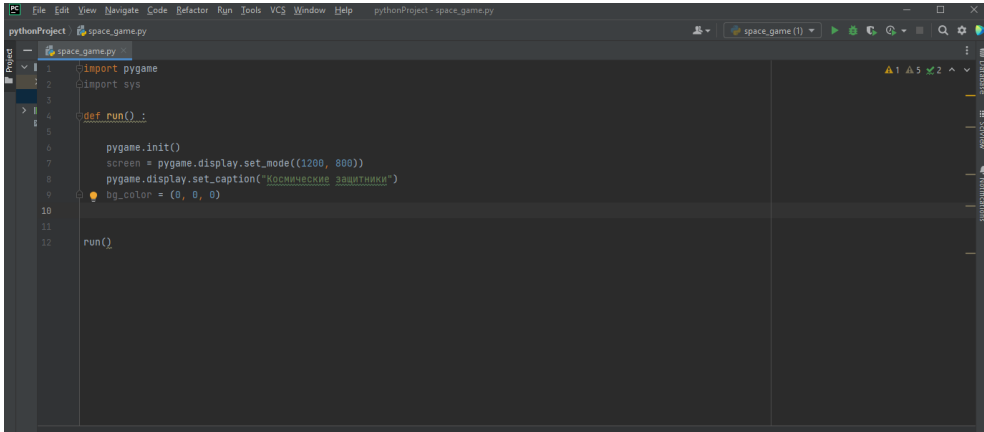

Рисунок 3 – Создание игрового файла

Следующим шагом будет создание пустого окна игры. Для этого необходимо импортировать модуль Pygame. Для этого понадобиться и дополнительный модуль «sys». Он необходим для того чтобы обрабатывать события и для закрытия окна команды игры. Запуск и инициализацию прописываем далее. В данном блоке так же выделяем отображаемую графическую область, здесь выбираем размер отображаемого окна. В аргумент «set mode» выбираем картеж и вписываем размер области. Здесь выбираем заголовок и прописываем название «Космические защитники». Далее выбираем цвет и прописываем «bg\_color» и ставим обозначение «(0,0,0)», которое присваивает чёрный цвет. Для того чтобы окно не исчезало и оставалось на экране нужно прописать «while True» оно нужно чтобы обозначить действие игрока на игровом поле и отслеживает игровые события во время игры. С помощью команды «for event in pygame.event.get()» собирается и получаются все события пользователя. В первую очередь необходимо прописать событие закрытия игрового окна для этого прописываем соответствующую команду «if event.type == pygame.QUIT: » и на следующей строке «sys.exit()» при этом при нажатии выхода из игры окно будет закрываться. Далее необходимо прописать цвет заливки c помощью «screen.fill(bg color)».  $C$  помощью функции «pygame.display.flip()» изображаем последний экран (Рис.4).

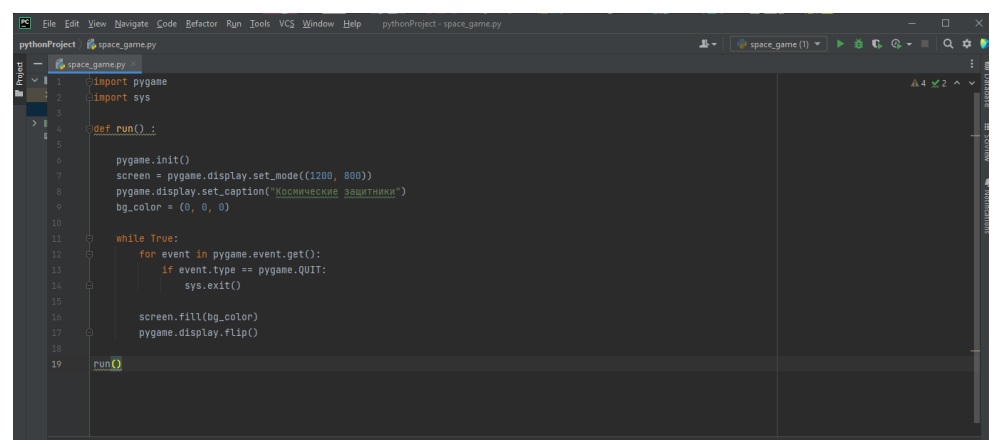

Рисунок 4 – Создание пустого окна

После создания окна необходимо запустить и проверить будет ли вызываться окно с игрой. Для этого далее прописываем «run()» и активируем с помощью сочетания клавиш или нажатия соответствующей позиции в меню проекта (Рис.5).

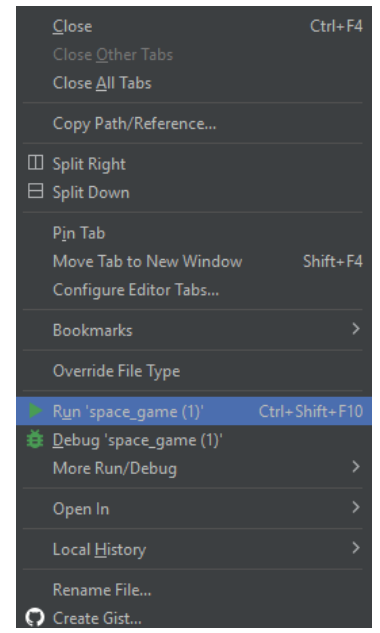

Рисунок 5 – Запуск игрового окна

После запуска открывается игровое поле в котором в дальнейшем будет сама игра, игровой процесс, модели объектов (Рис.6).

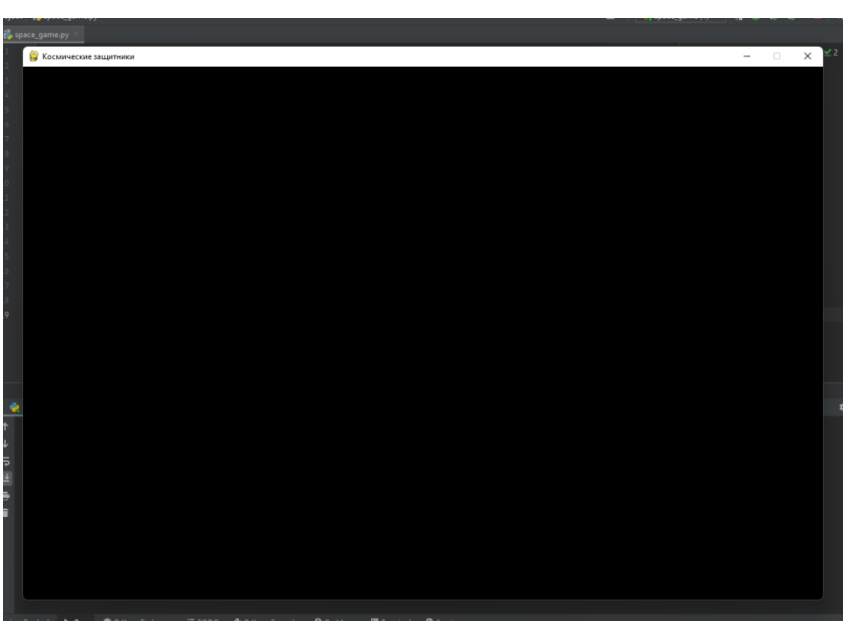

Рисунок 6 – Готовое игровое поле

В данной статье был показан процесс создания игрового поля с помощью Python и модуля Pygame.

# **Библиографический список**

- 1. Мялова М.И, Пазин М.А. Разработка пользовательского интерфейса на основе Python для автоматического выбора алгоритма клестеризации данных. В сборнике: Цифровые инфокоммуникационные технологии. сборник научных трудов. Ростов-на-Дону, 2021. С. 77-81.
- 2. Вандер П. Дж. Python для сложных задач: наука о данных и машинное обучение. СПб.: Питер, 2018. 576 с.
- 3. Тулегулов А. Д., Ешпанов В. С., Исмаилов А. Практический опыт обучения методам интеллектуального анализа на платформе Python Anaconda // Цифровое образование: новая реальность: Сборник материалов Всероссийской научно-методической конференции с международным участием, Чебоксары, 16 ноября 2020 года. Чебоксары: Общество с ограниченной ответственностью «Издательский дом «Среда», 2020. С. 197- 200.